# Alpaquita Linux Setting up OpenRC init system

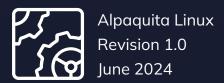

Copyright © BellSoft Corporation 2018-2024.

BellSoft software contains open source software. Additional information about third party code is available at <a href="https://bell-sw.com/third\_party\_licenses">https://bell-sw.com/third\_party\_licenses</a>. You can also get more information on how to get a copy of source code by contacting <a href="mailto:info@bell-sw.com">info@bell-sw.com</a>.

THIS INFORMATION MAY CHANGE WITHOUT NOTICE. TO THE EXTENT PERMITTED BY APPLICABLE LAW, BELLSOFT PROVIDES THIS DOCUMENTATION "AS IS" WITHOUT WARRANTY OF ANY KIND, INCLUDING WITHOUT LIMITATION, ANY IMPLIED WARRANTIES OF MERCHANTABILITY, FITNESS FOR A PARTICULAR PURPOSE, OR NONINFRINGEMENT. IN NO EVENT WILL BELLSOFT BE LIABLE TO YOU OR ANY THIRD PARTY FOR ANY LOSS OR DAMAGE, DIRECT OR INDIRECT, FROM THE USE OF THIS DOCUMENTATION, INCLUDING WITHOUT LIMITATION, LOST PROFITS, LOST INVESTMENT, BUSINESS INTERRUPTION, GOODWILL, OR LOST DATA, EVEN IF BELLSOFT IS EXPRESSLY ADVISED IN ADVANCE OF THE POSSIBILITY OF SUCH LOSS OR DAMAGE.

The use of any software product referenced in this document is governed by the applicable license agreement, which is not modified in any way by the terms of this notice.

Alpaquita, Liberica and BellSoft are trademarks or registered trademarks of BellSoft Corporation. The registered trademark Linux® is used pursuant to a sublicense from the Linux Foundation, the exclusive licensee of Linus Torvalds, owner of the mark on a worldwide basis. Java and OpenJDK are trademarks or registered trademarks of Oracle and/or its affiliates. Other trademarks are the property of their respective owners and are used only for identification purposes.

## Contents

| 1. Overview             | 5  |
|-------------------------|----|
| 2. Basic commands       | 6  |
| 3. Configuration files  | 8  |
| /etc/inittab            | 8  |
| /etc/rc.conf            | 8  |
| /etc/conf.d             | 8  |
| 4. Logging              | 9  |
| /var/log/rc.log         | 9  |
| /var/log/dmesg          | 9  |
| /var/log/messages       | 9  |
| Logging kernel messages | 9  |
| Log rotation            | 10 |
| Loa rules               | 10 |

| 5. Writing init scripts        |    |
|--------------------------------|----|
| 6. Mounting filesystems        | 13 |
| nfs                            | 13 |
| tmpfs                          | 13 |
| 7. Console font                | 14 |
| 8. getty on the serial console | 15 |
| /usr/sbin/init                 | 15 |
| OpenRC                         | 15 |
| 9. Single-user mode            | 16 |
| initramfs (dracut)             | 16 |
| /usr/sbin/init                 | 16 |
| OpenRC                         | 17 |

Overview Chapter 1

### 1. Overview

The most popular init system on Linux distributions today is <u>systemd</u>. Besides being just an init system, systemd provides many additional components, which are intended to replace various common Linux services, such as syslog, cron, etc. This is why some people consider systemd design as too complex and incompatible with the Unix philosophy.

Alpaquita Linux, in contrast, uses <u>OpenRC</u>, a more lightweight init system that works with the init program /usr/sbin/init provided by <u>BusyBox</u>. Unlike systemd, OpenRC does not tend to replace common Linux services. In Alpaquita, some functionality that is normally covered by systemd in systemd-based distributions is covered by separate utilities.

The document provides a quick overview of some OpenRC init system features in Alpaquita Linux and includes examples of how to perform the tasks that you perform in a systemd-based OS distribution.

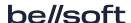

Basic commands Chapter 2

## 2. Basic commands

You can manage the OpenRC service using one of the following commands:

- rc-service <service> <cmd>
- /etc/init.d/<service> <cmd>

For example:

rc-service sshd reload

/etc/init.d/sshd reload

The following table describes basic OpenRC commands and their systemd alternatives:

| Command                    | OpenRC                                     | systemd                                  |
|----------------------------|--------------------------------------------|------------------------------------------|
| Start service              | rc-service <service><br/>start</service>   | systemctl start<br><service></service>   |
| Stop service               | rc-service <service></service>             | systemctl stop<br><service></service>    |
| Restart service            | rc-service <service><br/>restart</service> | systemctl restart<br><service></service> |
| Reload service             | rc-service <service><br/>reload</service>  | systemctl reload<br><service></service>  |
| Show service status        | rc-service <service><br/>status</service>  | systemctl status<br><service></service>  |
| Enable service at startup  | rc-update add <service></service>          | systemctl enable<br><service></service>  |
| Disable service at startup | rc-update del <service></service>          | systemctl disable<br><service></service> |

Basic commands Chapter 2

| Command               | OpenRC       | systemd                                    |
|-----------------------|--------------|--------------------------------------------|
| List enabled services | rc-update    | systemctl list-unit-<br>filesstate enabled |
| List all services     | rc-status -s | systemctl list-unit-<br>files              |

For more information, see the following documentation:

- Working with OpenRC
- OpenRC to systemd Cheatsheet

Configuration files Chapter 3

## 3. Configuration files

### /etc/inittab

This is a configuration file for the /usr/sbin/init program from BusyBox. It is basically used to start OpenRC or getty processes on specific ttys depending on the requested action.

For more information, see <a href="tel://etc/inittab init(8">/etc/inittab init(8)</a> configuration for BusyBox.

### /etc/rc.conf

This is the global OpenRC configuration file. In OpenRC, configuration files are simply shell scripts, therefore you do not need to learn a special <u>syntax</u> as in systemd.

### /etc/conf.d

This directory contains configuration files for individual OpenRC init scripts. It somewhat corresponds to /etc/systemd/ in systemd-based distributions.

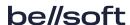

Logging Chapter 4

# 4. Logging

Messages that you normally observe by invoking journalctl under systemd, you can find in the following files when using OpenRC:

- /var/log/rc.log
- /var/log/dmesg
- /var/log/messages

### /var/log/rc.log

This file is for OpenRC specific logging that is disabled by default. To enable it, add the following lines to /etc/rc.conf:

```
rc_logger="YES"  # enable logging
rc_quiet_openrc="NO"  # disable quiet mode
```

### /var/log/dmesg

This file contains the initial dmesg log. It is populated by the OpenRC service bootmisc. This log is useful in case of long uptime of your system when initial kernel messages have been flushed.

### /var/log/messages

This file contains system log messages. Unlike systemd, OpenRC does not provide any utilities for system logging. In Alpaquita, BusyBox services syslogd and klogd are used for system logging.

### Logging kernel messages

By default, klogd is disabled and kernel messages are not logged to /var/log/messages. To enable and start it by running the following commands:

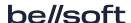

Logging Chapter 4

```
rc-update add klogd boot
rc-service klogd start
```

#### Log rotation

systemd provides the systemd-journald service for system logging and a wide range of <u>options</u> for log rotation. syslogd provides the following two options:

```
-s SIZE Max size (KB) before rotation (default 200KB, 0=off)
-b N N rotated logs to keep (default 1, max 99, 0=purge)
```

The options can be adjusted in /etc/conf.d/syslog file. For example, you can set the following options for syslogd.

```
SYSLOGD_OPTS="-s 1024 -b 4"
```

For more sophisticated log rotation, consider installing the logrotate package.

### Log rules

journalctl helps you filter logs in many different ways (by service, priority, facility, and so on). Such powerful filtering is possible, because the systemd-journald service stores logs in binary format. syslogd stores logs as plain text. For plain text files, you can use grep, but you can also set up log rules in /etc/syslog.conf for different types of messages to be logged in different files as in the following example.

```
cron.* /var/log/cron #all messages of cron facility
*.err /var/log/error #all messages with priorities less than or equal
to err
```

For more information, see <a href="mailto:syslog.conf.txt">syslog.conf.txt</a>.

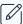

#### Note:

If you need more advanced system logging, consider installing the **syslog-ng** package.

Writing init scripts Chapter 5

## 5. Writing init scripts

OpenRC uses init shell scripts to run services rather than special service configuration files. An init script must start with a shebang #!/usr/sbin/openrc-run. The init script code is expected to be compatible with POSIX shell.

Below you can see an example of an init script that moves all tasks to a cgroup with specific CPUs and memory nodes assigned to it:

```
#!/usr/sbin/openrc-run
: ${CPUS:="0"}
: ${MEMS:="0"}
# $RC_SVCNAME is a name of the service. By default, it equals a script name.
: ${CGROUP_NAME:=$RC_SVCNAME}
: ${CGROUP_CPUSET_PATH="/sys/fs/cgroup/cpuset"}
# This function specifies dependency information which is needed to start and
# stop the service in the right order in relation to other services.
depend()
{
    # The service must start after the 'cgroups' service.
    after cgroups
    # Don't stop the service when shutting the system down.
    keyword -shutdown
}
# This function contains commands necessary to start the service. Functions
# 'ebegin', 'eend', 'einfo' are defined by openrc-run and used for logging.
start()
{
    cd "$CGROUP_CPUSET_PATH"
    ebegin "Creating cgroup $CGROUP_NAME"
    mkdir "$CGROUP_NAME"
    eend $? || return $?
    echo "$MEMS" > "$CGROUP_NAME/cpuset.mems"
    echo "$CPUS" > "$CGROUP_NAME/cpuset.cpus"
    einfo "Moving all tasks to cgroup $CGROUP_NAME"
    cat tasks | xargs -n1 echo >"$CGROUP_NAME/tasks" 2>/dev/null
```

Writing init scripts Chapter 5

```
return 0
}
# This function contains commands necessary to stop the service.
stop()
{
    cd "$CGROUP_CPUSET_PATH"
    einfo "Removing all tasks from cgroup $CGROUP_NAME"
    cat "$CGROUP_NAME/tasks" | xargs -n1 echo >tasks 2>/dev/null
    ebegin "Removing cgroup $CGROUP_NAME"
    rmdir "$CGROUP_NAME"
    eend $? || return $?
}
If you save this script to /etc/init.d/isoltasks, you can use it as a regular service.
# /etc/init.d/isoltasks start
                                                   [ ok ]
 * Creating cgroup isoltasks ...
 * Moving all tasks to cgroup isoltasks
# /etc/init.d/isoltasks stop
 * Removing all tasks from cgroup isoltasks
```

For more information about built-in functions and environment variables used in init scripts, see man openrc-run (provided by package **openrc-doc**).

[ ok ]

#### See also:

- Writing Init Scripts
- Handbook:X86/Working/Initscripts

\* Removing cgroup isoltasks ...

Mounting filesystems Chapter 6

# 6. Mounting filesystems

### nfs

To mount nfs targets, install the nfs-utils package first.

apk add nfs-utils

OpenRC does not automatically mount nfs targets specified in /etc/fstab. Enable the netmount service for that.

rc-update add netmount default

### tmpfs

Under systemd, /tmp is automatically mounted as tmpfs. In Alpaquita, to mount /tmp as tmpfs, configure the /etc/fstab as in the following example:

tmpfs /tmp tmpfs rw,nosuid,noatime,nodev,size=1G,mode=1777 0 0

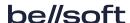

Console font Chapter 7

### 7. Console font

A console font is set by the OpenRC service consolefont. Before using it, install some fonts first, for example:

apk add terminus-font

To change the default font, set the consolefont variable in /etc/conf.d/consolefont to the name of a file found in /usr/share/consolefonts/, for instance:

consolefont="ter-v20b.psf.gz"

The consolefont service is not enabled by default. To enable and start it, run the following commands:

rc-update add consolefont boot
rc-service consolefont start

To preview the font, use utility setfont.

setfont ter-v20b.psf.gz

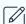

#### Note:

setfont changes the font only for the console currently in use.

# 8. getty on the serial console

Under systemd, it is enough to specify console=ttyS0 in the kernel command line and systemd automatically starts a getty for it. In Alpaquita, additional configuration is needed. Use /usr/sbin/init or OpenRC for it.

#### /usr/sbin/init

To enable getty on the serial console using /usr/sbin/init, uncomment or add this line to /etc/inittab:

```
ttyS0::respawn:/sbin/getty -L ttyS0 115200 vt100
```

For the changes to take effect without a reboot, reload the init process /etc/inittab. Use the following command:

kill -HUP 1

### **OpenRC**

To enable and start getty on the serial console using OpenRC, set up the agetty.ttyS0 service.

```
apk add agetty
ln -s /etc/init.d/agetty /etc/init.d/agetty.ttyS0
rc-update add agetty.ttyS0 boot
rc-service agetty.ttyS0 start
```

You can edit agetty options in the /etc/conf.d/agetty.ttyS0 file. See the /etc/conf.d/agetty file for option description and examples.

be//soft

Single-user mode Chapter 9

## 9. Single-user mode

If you need to do something that is not possible at the default OpenRC runlevel, you can try to do it in the single-user mode (also known as the rescue mode). You can enter the single-user mode at different stages of a booting process, namely:

- · initramfs (dracut)
- /usr/sbin/init
- OpenRC

### initramfs (dracut)

Alpaquita uses **dracut** for creating initramfs images. dracut provides the rd.break kernel command line option that lets you drop to a shell right before switching to a root filesystem mounted on /sysroot. If you exit from the shell, the booting process continues as usual.

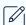

#### Note:

Shutdown commands (halt, poweroff, reboot) do not work without the -f option in the dracut shell. The -f option forces a shutdown without relying on a /usr/sbin/init process, which is not started yet at that moment.

It is also possible to drop to a shell at earlier stages. For more information, see man dracut.cmdline (provided by the **dracut-doc** package).

### /usr/sbin/init

To enable single-user mode provided by /usr/sbin/init, add single to the kernel command line. In this case, /etc/inittab configuration file is ignored and you drop to a shell right after switching to a root filesystem, but before any OpenRC service starts.

If you want to get to the *default* runlevel from this stage, run the following commands:

openrc sysinit

Single-user mode Chapter 9

openrc default kill -HUP 1 && exit

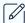

#### Note:

This works only if services started by the *sysinit* and *default* runlevels do not affect a tty you are currently using (mainly, agetty.\* services).

### **OpenRC**

Single-user mode provided by OpenRC is a special runlevel called *single*. When you start it, all services except those in the sysinit runlevel are stopped.

To get to the *single* runlevel from the *default* runlevel, run the following command:

openrc single

To get back to the default runlevel, run the command as in the next example:

openrc default

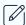

#### Note:

A tty you are using must be set up via /etc/inittab, not via agetty.\* OpenRC services.

For more information, see man openrc (provided by the openrc-doc package).

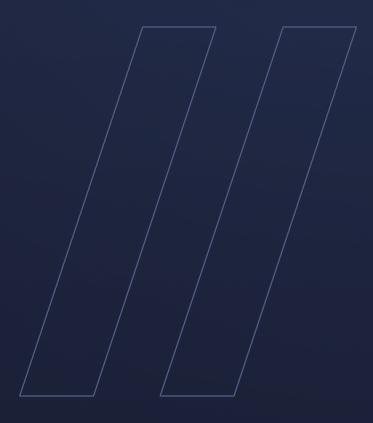

Alpaquita Linux Setting up OpenRC init system

be//soft